# Lesson plan

16-17

Age

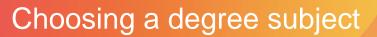

**{**S5:L3

PSHE

Learning outcomes

40

**Minutes** 

#### By the end of the lesson students will:

- Be able to identify the subject areas they would enjoy studying at degree level
- Be aware of the study topics, entry requirements, any special requirements and graduate destinations for several of these subject areas

## Summary of the lesson

This session is for students who intend to continue into higher education but haven't yet decided on their degree subject(s).

- Students use their Morrisby Profile or TheUniGuide website (if they don't have a Morrisby account) to identify subjects they could consider
- They choose one or more subjects from their results to investigate

They record their findings in the form/worksheet **Choosing a Degree Subject.** 

#### **Classroom requirements**

- Interactive whiteboard
- Computer/device per student
- Choosing a degree subject
  form/worksheet, one per student

Suitable for students aged 16-17

#### Time required to complete tasks

40 mins max

#### **Gatsby Benchmarks covered**

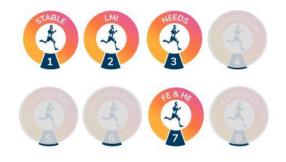

#### Learning area in CDI Career Development Framework

Grow throughout life / Explore possibilities / Manage career / Create opportunities

Programme of Study for PSHE Education

KS5:L3

#### **Skills Builder Universal Framework**

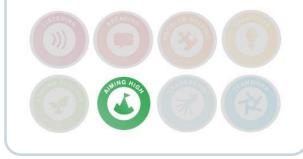

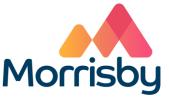

## Lesson activities

### 1. Starter activity

Explain that in this session students will use their Morrisby account (students who don't have a Morrisby account will use TheUniGuide website) to investigate some degree subject suggestions. Explain the purpose of the session is to help those students who want to pursue higher education, but haven't decided what to study. It may also help to confirm the ideas of those who know what they want to study, or suggest alternatives they could consider.

Time required 2 Min Resources Computer/device per student

## 2. Identifying degree subjects

Students who have a Morrisby account:

- Students log in to their Morrisby account
- Go to About Me > Study Interests to answer a questionnaire about different study areas at degree level
- Students briefly view the results of Study Interests then direct them to My Choices > Destinations > Options at 18 for more detailed research into degree subjects (the next activity in this lesson)

Students who don't have a Morrisby account:

- Using the A-level Explorer tool on TheUniGuide website:
- Students go to TheUniGuide website
- Select Find a course > A-level Explorer > Get degree ideas
- Students enter their A level subjects (note: this tool will also work for alternatives to A -levels)
- Students should check out the best matching degrees, the close matches and the unexpected matches and decide which subjects appeal to them

Time required **15** Min

#### Resources www.morrisby.com

#### **Resources**

TheUniGuide website https://www.theunigui de.co.uk

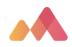

## 3. Researching results

#### Students who have a Morrisby account:

- Students choose one or more of the subjects from the **Subject Suggestions** list in **Options at 18** for further research
- Select a degree subject to read an overview of the course, study topics, graduate destinations, and apprenticeship opportunities
- Students use the form Choosing a degree subject (available to schools using Tracker) or the worksheet Choosing a degree subject to record the results of their research (ensure you choose the worksheet for students with a Morrisby account)
- Note: in the next session (**Researching degree courses**) students will use the **Course Search** in their Morrisby account to identify and compare specific degree courses in the subject area they have chosen for further investigation.

#### Students who don't have a Morrisby account:

- Direct students to read more detailed information on TheUniGuide website about any of the subjects that appeal to them by selecting Read full guide on a subject tile.
- Hand out the worksheet **Choosing a degree subject** to each student (ensure you choose the worksheet for students without a Morrisby account). They record their findings and choose one subject area for further investigation
- Note: in the next session (Researching degree courses) students will use TheUniGuide subject search to identify and compare specific degree courses in the subject area they have chosen for further investigation.

#### Time required

**20** Min

#### Resources

Students can locate the form Choosing a degree subject form in Progress > Activities > Choosing a degree subject

#### OR hand out the worksheet **Choosing** a degree subject - There are two worksheets called **Choosing a degree** subject, ensure you are using the correct one; either for students with or without a Morrisby account

## 4. Conclusion

Check how students have got on with their research and adding responses to the form or worksheet. Remind them they can continue to research degree subjects in their own time. Time required

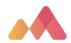

2

Min

## Differentiation

Some students may need help to interpret information they find in their research.

If they have time, some students could start exploring:

- The type of course they want (single/joint/combined, sandwich placement, study abroad year etc)
- Where they want to study (city, rural, campus etc)

## **Extension activities**

Students can continue researching subject areas, types of course and where to study in their own time, adding responses to their **Choosing a degree course** form or worksheet. They may find the following UCAS video helpful:

https://www.ucas.com/undergraduate/what-and-where-study/ucas-undergraduate-what-study

Students with a Morrisby account can add choosing their degree subject as a goal in their Morrisby Action Plan.

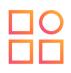

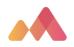